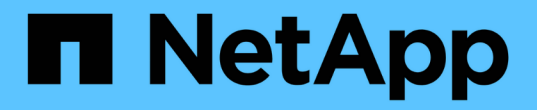

### 네트워크 성능 검사 OnCommand Insight

NetApp September 03, 2024

This PDF was generated from https://docs.netapp.com/ko-kr/oncommand-insight/config-admin/analyzingslow-pc-performance.html on September 03, 2024. Always check docs.netapp.com for the latest.

# 목차

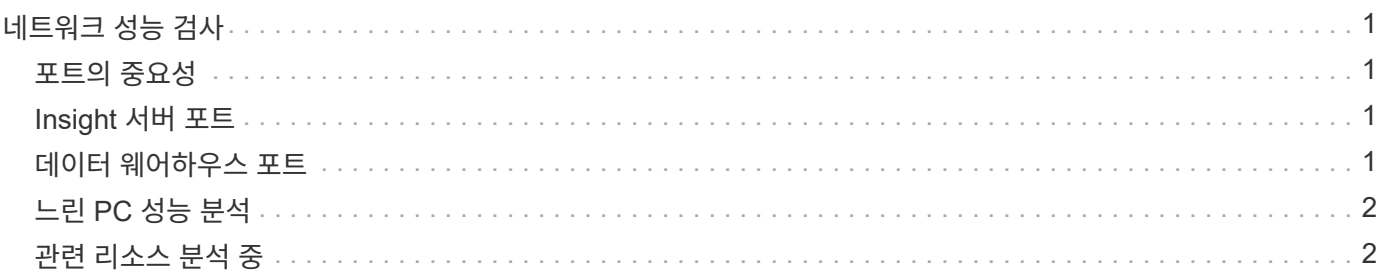

# <span id="page-2-0"></span>네트워크 성능 검사

스토리지 환경의 성능을 검사하고 활용률이 저조하거나 활용도가 높은 리소스를 식별하고 문제가 발생하기 전에 위험을 식별할 수 있습니다.

Insight는 수집된 스토리지 데이터를 통해 밝혀진 성능 및 가용성 문제를 해결합니다.

Insight를 사용하여 다음과 같은 성능 관리 작업을 수행할 수 있습니다.

- 환경 전체의 성능 모니터링
- 다른 장치의 성능에 영향을 미치는 리소스를 파악합니다

## <span id="page-2-1"></span>포트의 중요성

DWH(Insight Server and Data Warehouse) 서버는 안정적으로 작동하려면 많은 TCP 포트를 사용할 수 있어야 합니다. 이러한 포트 중 일부는 localhost 어댑터(127.0.0.1)에 바인딩된 프로세스에만 활용되지만 핵심 서비스가 안정적으로 작동하려면 여전히 필요합니다. 필요한 포트 수는 네트워크에서 사용되는 포트의 상위 집합입니다.

# <span id="page-2-2"></span>**Insight** 서버 포트

Insight Server에는 소프트웨어 방화벽이 설치되어 있을 수 있습니다. 열어야 할 "구멍"은 아래와 같습니다.

- 인바운드 HTTPS 443 \* TCP 443에서 Insight WebUI를 실행 중인 경우 다음 소비자 중 일부 및 모두를 허용하도록 해당 를 노출해야 합니다.
- WebUI의 Insight 사용자
- Insight 서버에 연결하려는 원격 획득 장치
- 이 Insight 서버에 대한 커넥터가 있는 OCI DWH 서버
- Insight REST API와의 프로그래밍 상호 작용

Insight 서버 호스트 레벨 방화벽 구축을 원하는 모든 사람에게 NetApp은 모든 기업 네트워크 IP 블록에 HTTPS 액세스를 허용하도록 권장합니다.

• 인바운드 MySQL(TCP 3306) \*. 이 포트는 커넥터가 있는 Insight DWH 서버에만 노출되어야 합니다

Insight에는 수십 개의 데이터 수집기가 있지만 모두 폴링 기반 Insight로 인해 획득 장치(AUS)가 다양한 장치에 대한 아웃바운드 통신을 시작합니다. 호스트 기반 방화벽이 방화벽을 통해 반환 트래픽을 허용할 수 있도록 "상태 저장"되어 있는 한 Insight Server의 호스트 기반 방화벽은 데이터 획득에 영향을 주지 않습니다.

## <span id="page-2-3"></span>데이터 웨어하우스 포트

Insight DWH 서버의 경우:

- 인바운드 HTTPS 443 \* TCP 443에서 Insight WebUI를 실행 중인 경우 다음 소비자를 허용하도록 해당 를 노출해야 합니다.
- DWH 관리 포털의 Insight 관리 사용자

• 인바운드 HTTPS(TCP 9300) \* - Cognos 보고 인터페이스입니다. 사용자가 Cognos 보고 인터페이스와 상호 작용할 경우 이 정보는 원격으로 노출되어야 합니다.

DWH를 노출할 필요가 없는 환경을 상상할 수 있습니다. 보고서 작성자는 DWH 서버에 RDP 연결을 만들고 보고서를 작성 및 예약하는 동시에 모든 보고서가 SMTP를 통해 전송되거나 원격 파일 시스템에 기록되도록 예약할 수 있습니다.

• 인바운드 MySQL(TCP 3306) \*. 이 포트는 조직이 DWH 데이터와 MySQL 기반 통합을 수행하는 경우에만 노출되어야 합니다. - CMDB, 차지백 시스템 등과 같은 다른 애플리케이션에 대한 인제스트하기 위해 다양한 DWH 데이터 마트에서 데이터를 추출하는 경우

#### <span id="page-3-0"></span>느린 **PC** 성능 분석

네트워크 사용자의 컴퓨터가 느리게 실행된다고 불평하는 전화를 받는 경우 호스트 성능을 분석하고 영향을 받는 리소스를 확인해야 합니다.

시작하기 전에

이 예제에서 호출자는 호스트 이름을 지정합니다.

단계

- 1. 브라우저에서 Insight를 엽니다.
- 2. Search assets \* 상자에 호스트 이름을 입력하고 검색 결과에서 호스트 이름을 클릭합니다.

리소스의 asset 페이지 가 열립니다.

- 3. 호스트의 자산 페이지에서 페이지 중앙의 성능 차트를 확인합니다. 일반적으로 사전 선택된 지연 시간 및 IOPS 외에 다른 유형의 데이터를 표시할 수 있습니다. 장치 유형에 따라 처리량, 메모리, CPU 또는 IP 처리량 등 다른 유형의 데이터에 대한 확인란을 클릭합니다.
- 4. 차트에 점에 대한 설명을 표시하려면 마우스 포인터를 해당 점 위에 놓습니다.
- 5. 또한 페이지 맨 위에 있는 선택 항목의 시간 범위를 3시간~7일 또는 사용 가능한 모든 데이터로 변경할 수도 있습니다.
- 6. 상호 연결된 상위 리소스 \* 의 목록을 검토하여 기본 리소스와 패턴이 동일한 다른 리소스가 있는지 확인합니다.

목록의 첫 번째 자원은 항상 기본 자원입니다.

- a. 연결된 리소스 옆의 연결된 백분율을 클릭하여 연결된 활동 패턴이 기본 리소스 및 다른 리소스의 IOPS 또는 CPU에 있는지 확인합니다.
- b. 연결된 리소스의 확인란을 클릭하여 해당 데이터를 성능 차트에 추가합니다.
- c. 연결된 리소스의 연결된 이름을 클릭하여 자산 페이지를 표시합니다.
- 7. 이 예에서 볼 수 있듯이 VM의 경우 \* 상호 연결된 최상위 리소스 \* 에서 스토리지 풀을 찾고 스토리지 풀 이름을 클릭합니다.

#### <span id="page-3-1"></span>관련 리소스 분석 중

성능 문제를 조사하고 장치에 대한 asset 페이지 를 여는 경우 상호 연결된 최상위 리소스

목록을 사용하여 성능 차트에 표시되는 데이터를 구체화해야 합니다. 백분율이 높은 자원은 기본 자원과 활동이 유사함을 나타냅니다.

이 작업에 대해

성능 문제를 조사 중이며 장치의 자산 페이지를 열었습니다.

단계

1. Top Correlated resources \* 목록에서 첫 번째 리소스는 기본 리소스입니다. 목록의 상관 자원은 첫 번째 장치에 대한 상관 활동의 비율에 따라 순위가 매겨집니다. 연결된 상관 비율을 클릭하여 세부 정보를 봅니다. 이 예에서 70%의 상관관계는 사용률이므로 기본 리소스와 상호 연결된 리소스 모두 동일한 수준의 사용률을 가지고 있습니다.

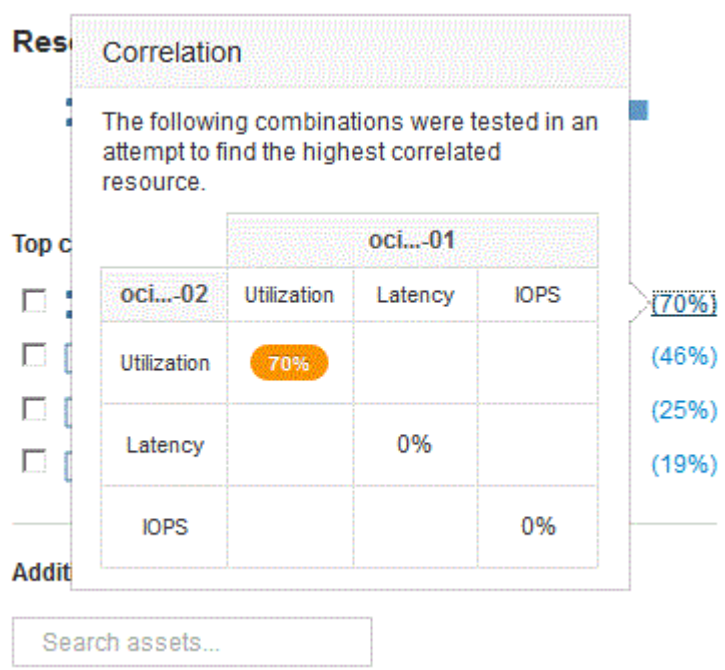

2. 성능 차트에 연결된 리소스를 추가하려면 추가하려는 리소스의 \* 상호 연결된 최상위 리소스 \* 목록에서 확인란을 선택합니다. 기본적으로 각 자원에는 사용 가능한 전체 데이터가 제공되지만 확인란의 메뉴에서 읽기 또는 쓰기 데이터만 선택할 수 있습니다.

차트의 각 리소스는 서로 다른 색을 사용하여 각 리소스의 성능 측정값을 비교할 수 있습니다. 선택한 측정 메트릭에는 적절한 유형의 데이터만 플롯됩니다. 예를 들어 CPU 데이터에는 읽기 또는 쓰기 메트릭이 없으므로 총 데이터만 사용할 수 있습니다.

- 3. 연결된 리소스의 연결된 이름을 클릭하여 자산 페이지를 표시합니다.
- 4. 분석에 고려되어야 한다고 생각하는 상호 연결된 최상위 리소스에 나열된 리소스가 표시되지 않으면 \* 자산 검색 \* 상자를 사용하여 해당 리소스를 찾을 수 있습니다.

Copyright © 2024 NetApp, Inc. All Rights Reserved. 미국에서 인쇄됨 본 문서의 어떠한 부분도 저작권 소유자의 사전 서면 승인 없이는 어떠한 형식이나 수단(복사, 녹음, 녹화 또는 전자 검색 시스템에 저장하는 것을 비롯한 그래픽, 전자적 또는 기계적 방법)으로도 복제될 수 없습니다.

NetApp이 저작권을 가진 자료에 있는 소프트웨어에는 아래의 라이센스와 고지사항이 적용됩니다.

본 소프트웨어는 NetApp에 의해 '있는 그대로' 제공되며 상품성 및 특정 목적에의 적합성에 대한 명시적 또는 묵시적 보증을 포함하여(이에 제한되지 않음) 어떠한 보증도 하지 않습니다. NetApp은 대체품 또는 대체 서비스의 조달, 사용 불능, 데이터 손실, 이익 손실, 영업 중단을 포함하여(이에 국한되지 않음), 이 소프트웨어의 사용으로 인해 발생하는 모든 직접 및 간접 손해, 우발적 손해, 특별 손해, 징벌적 손해, 결과적 손해의 발생에 대하여 그 발생 이유, 책임론, 계약 여부, 엄격한 책임, 불법 행위(과실 또는 그렇지 않은 경우)와 관계없이 어떠한 책임도 지지 않으며, 이와 같은 손실의 발생 가능성이 통지되었다 하더라도 마찬가지입니다.

NetApp은 본 문서에 설명된 제품을 언제든지 예고 없이 변경할 권리를 보유합니다. NetApp은 NetApp의 명시적인 서면 동의를 받은 경우를 제외하고 본 문서에 설명된 제품을 사용하여 발생하는 어떠한 문제에도 책임을 지지 않습니다. 본 제품의 사용 또는 구매의 경우 NetApp에서는 어떠한 특허권, 상표권 또는 기타 지적 재산권이 적용되는 라이센스도 제공하지 않습니다.

본 설명서에 설명된 제품은 하나 이상의 미국 특허, 해외 특허 또는 출원 중인 특허로 보호됩니다.

제한적 권리 표시: 정부에 의한 사용, 복제 또는 공개에는 DFARS 252.227-7013(2014년 2월) 및 FAR 52.227- 19(2007년 12월)의 기술 데이터-비상업적 품목에 대한 권리(Rights in Technical Data -Noncommercial Items) 조항의 하위 조항 (b)(3)에 설명된 제한사항이 적용됩니다.

여기에 포함된 데이터는 상업용 제품 및/또는 상업용 서비스(FAR 2.101에 정의)에 해당하며 NetApp, Inc.의 독점 자산입니다. 본 계약에 따라 제공되는 모든 NetApp 기술 데이터 및 컴퓨터 소프트웨어는 본질적으로 상업용이며 개인 비용만으로 개발되었습니다. 미국 정부는 데이터가 제공된 미국 계약과 관련하여 해당 계약을 지원하는 데에만 데이터에 대한 전 세계적으로 비독점적이고 양도할 수 없으며 재사용이 불가능하며 취소 불가능한 라이센스를 제한적으로 가집니다. 여기에 제공된 경우를 제외하고 NetApp, Inc.의 사전 서면 승인 없이는 이 데이터를 사용, 공개, 재생산, 수정, 수행 또는 표시할 수 없습니다. 미국 국방부에 대한 정부 라이센스는 DFARS 조항 252.227-7015(b)(2014년 2월)에 명시된 권한으로 제한됩니다.

#### 상표 정보

NETAPP, NETAPP 로고 및 <http://www.netapp.com/TM>에 나열된 마크는 NetApp, Inc.의 상표입니다. 기타 회사 및 제품 이름은 해당 소유자의 상표일 수 있습니다.